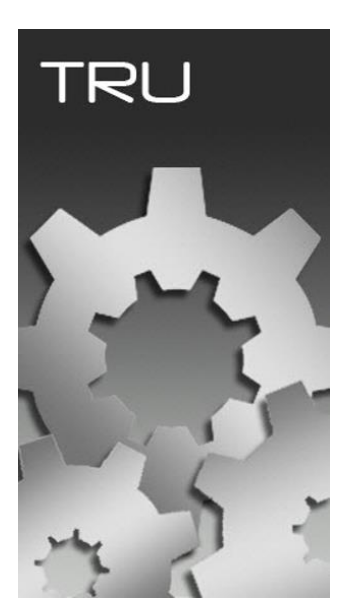

## **TOPCON RECEIVER UTILITY**

## **GUIA PRÁTICO – CARREGAR LISTA DE FREQUÊNCIA NO**

**RECEPTOR**

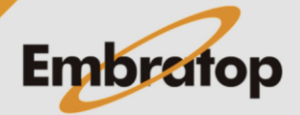

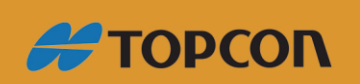

www.embratop.com.br

**1. Configurar rádio interno e carregar lista de frequência**

**1.** No *TRU*, clique em **Device -> Application Mode** e clique na opção **Modem Managing**;

**2.** Clique em **Device -> Connect**;

**3.** Selecione **Bluetooth** em **Connect Using** ou qualquer outro tipo de conexão disponível **(Serial Port ou USB);**

Clique no botão ...

**4.** Na janela **My Bluetooth Devices**, clique com o botão direito na tela branca e selecione **Add**;

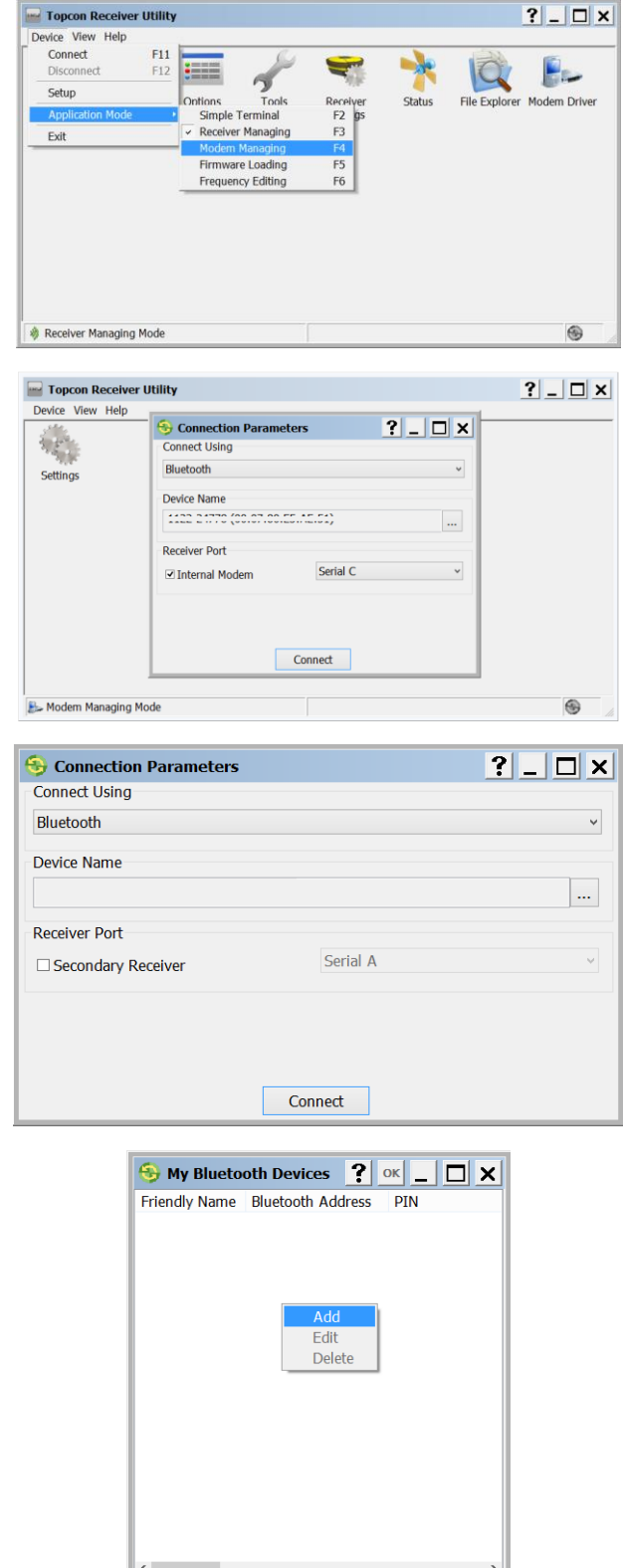

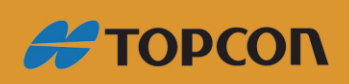

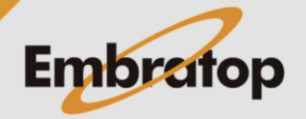

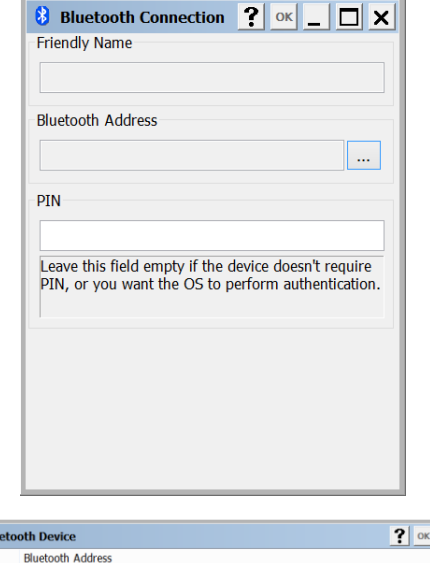

Select the port<br>Device info

Select Blu

**Friendly Name** 

 $| \square \square | \times |$ 

**6.** Na janela **Select Bluetooth Device**, clique com o botão direito na tela branca e selecione a opção **Refresh**;

**5.** Na janela **Bluetooth Connection**

clique no botão  $\frac{...}{...}$ ;

**7.** Será exibida a mensagem **Searching...** na barra superior;

**8.** Os equipamentos serão listados e identificados pelo seu respectivo número de série, selecione o equipamento desejado e clique em **OK**;

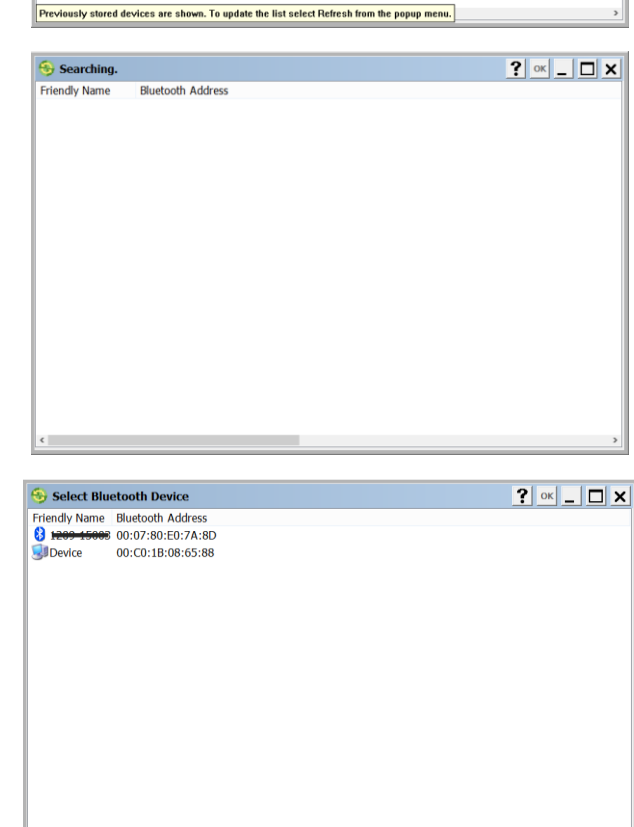

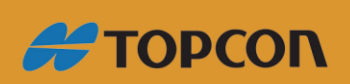

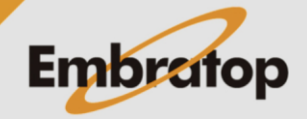

www.embratop.com.br

**9.** O número de série será mostrado na janela **Bluetooth Connection**,

Clique em **OK**;

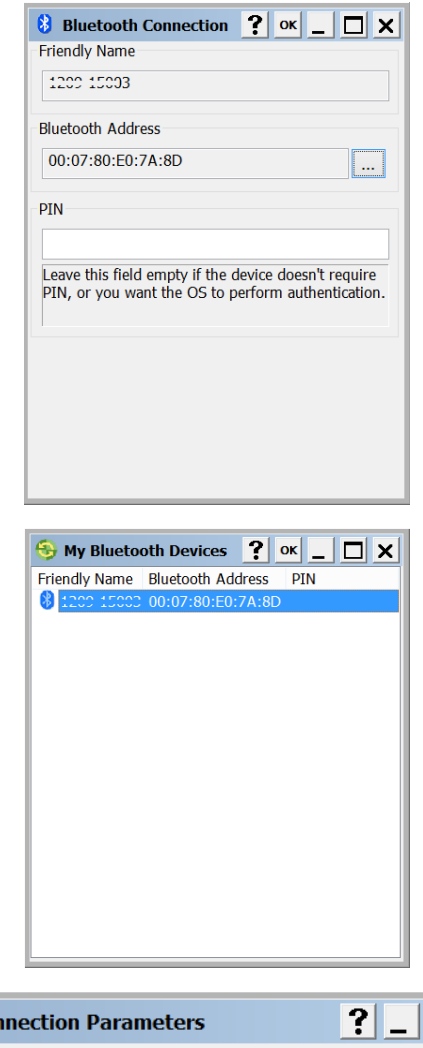

**10.** O número de série será mostrado na janela **My Bluetooth Devices**,

Clique em **OK**;

**11.** O número de série será mostrado na janela **Connection Parameters**, certifique-se que a opção **Internal Modem** está marcada e selecione a opção **Serial C**.

Clique em **Connect**;

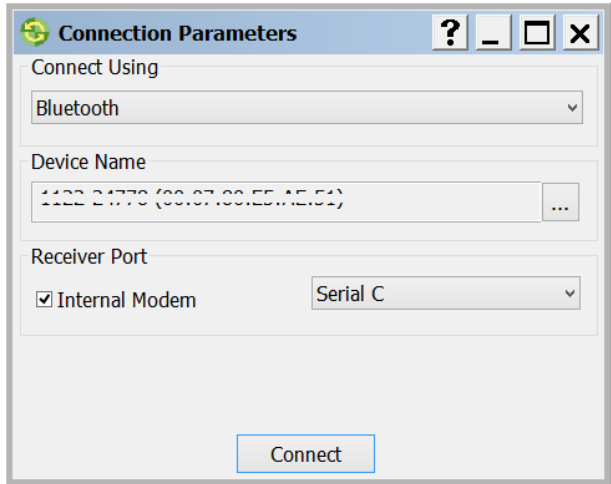

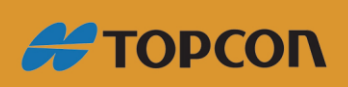

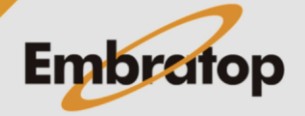

www.embratop.com.br

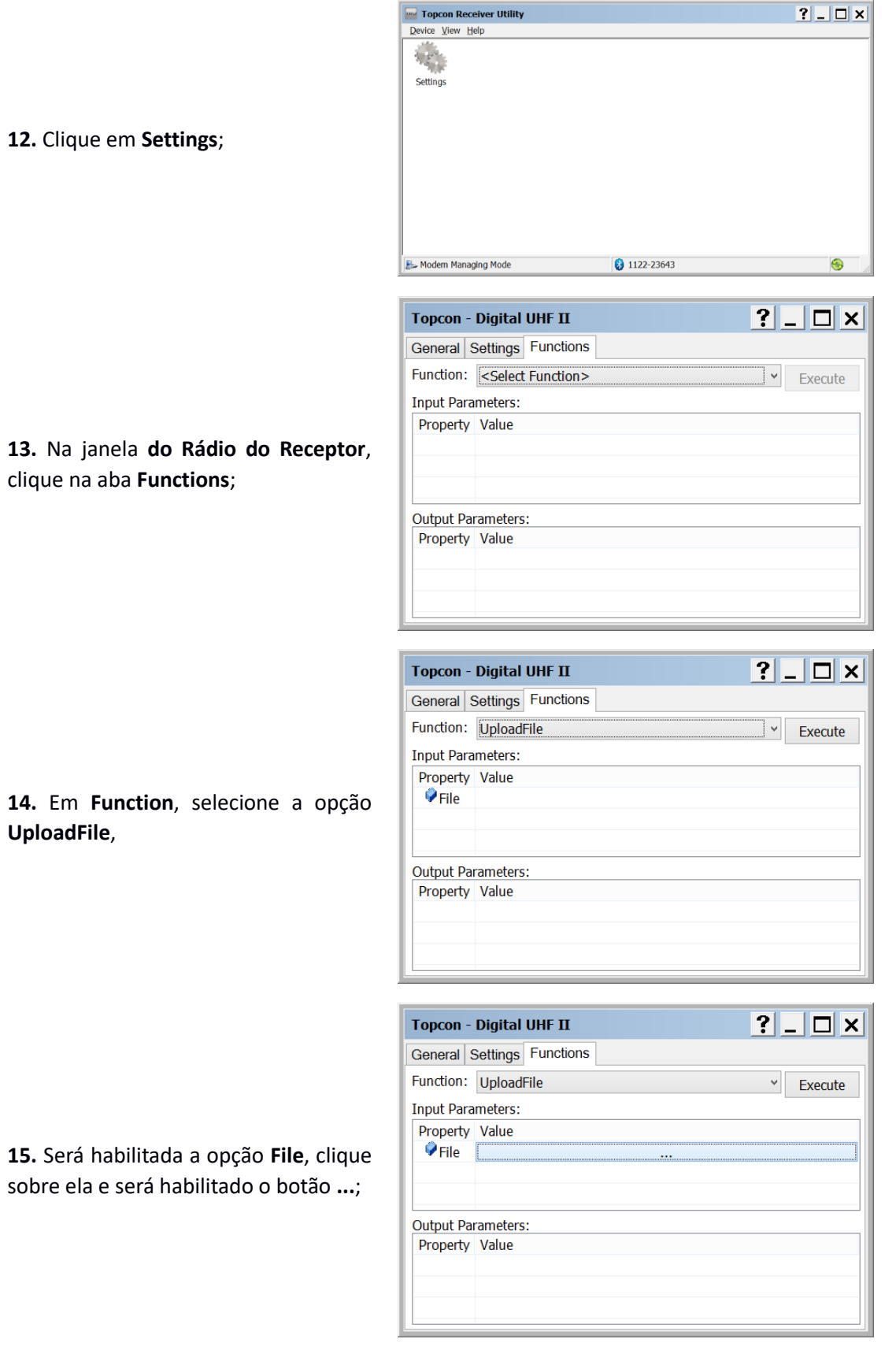

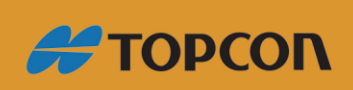

www.embratop.com.br

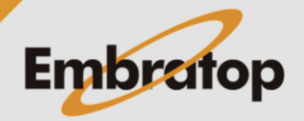

**16.** Encontre o arquivo de frequência, Selecione o arquivo e clique em **Abrir**;

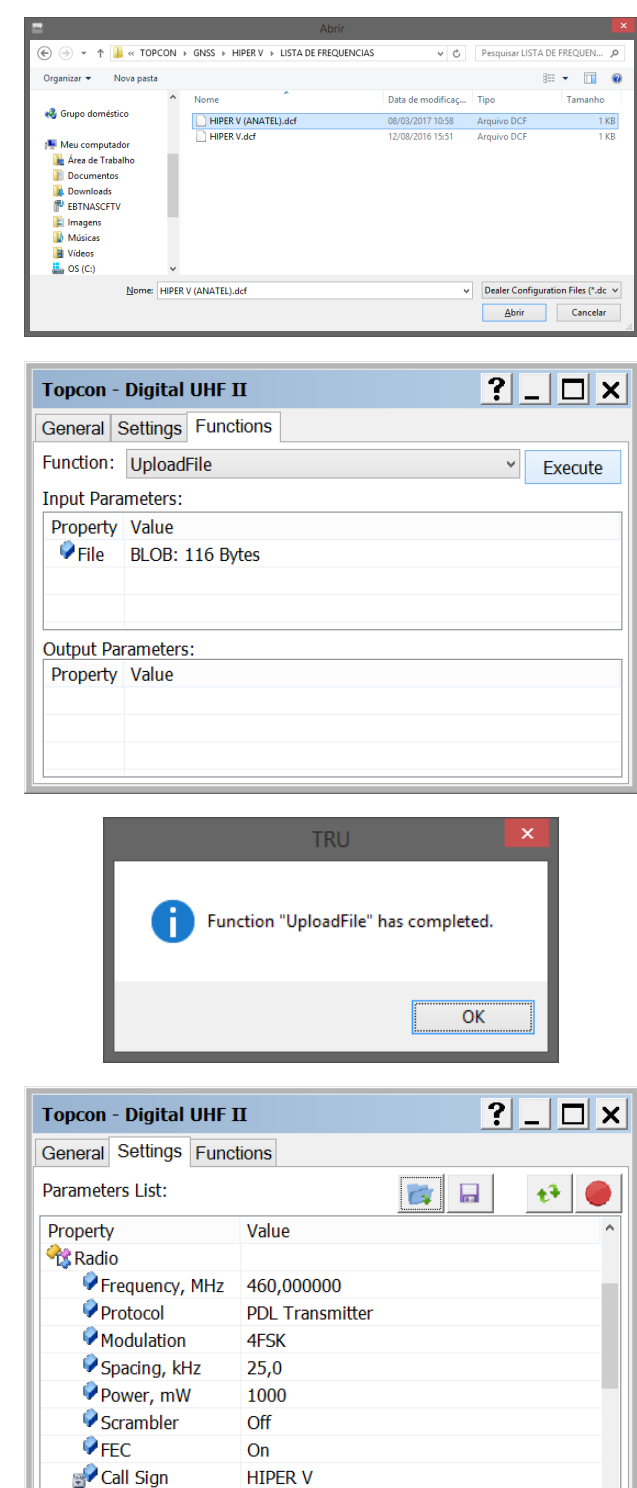

**17.** Clique em **Execute**;

**18.** Será apresentada a mensagem ao lado, clique em **OK**;

**19.** Na janela **do Rádio do Receptor**, clique na aba **Settings**;

**20.** Modifique as opções de modo que fiquem de acordo com a imagem ao

lado e clique no botão

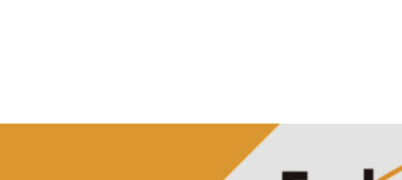

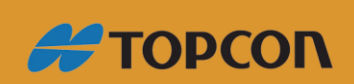

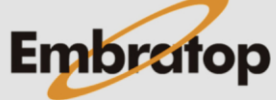

www.embratop.com.br

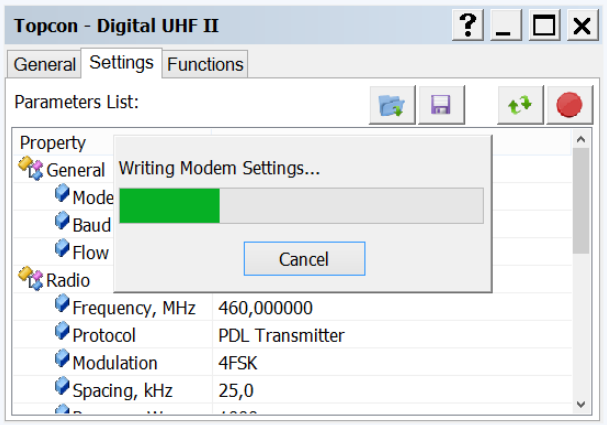

**21.** As configurações serão enviadas ao modem;

**22.** Para finalizar feche a janela e desconecte o equipamento do *TRU*.

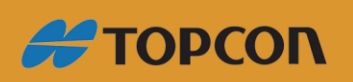

www.embratop.com.br

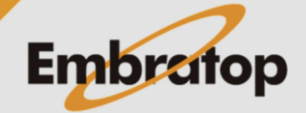